# IBM® Bluemix™ De l'idée à l'application

*Platform as a service* 

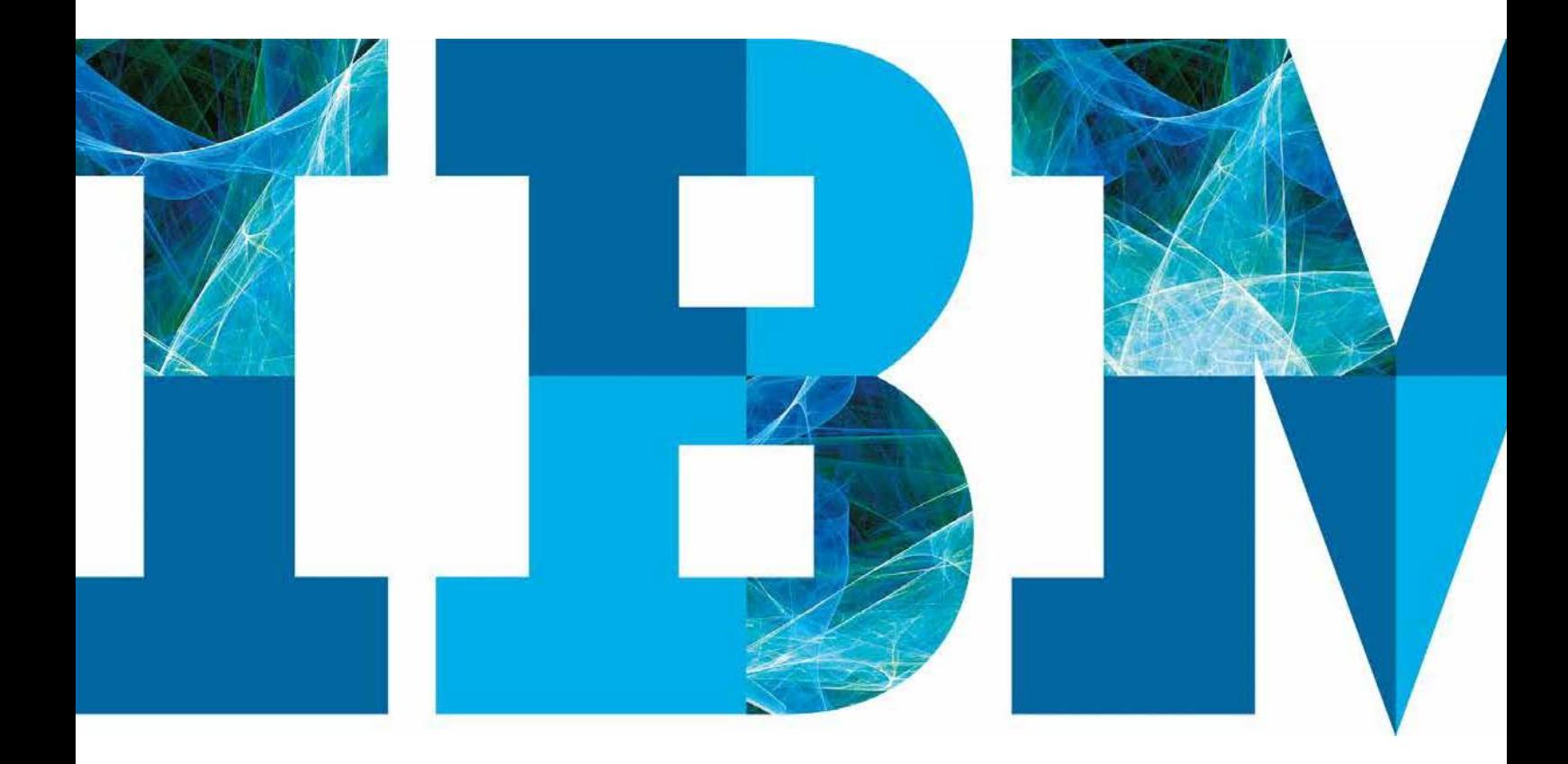

**IBM** 

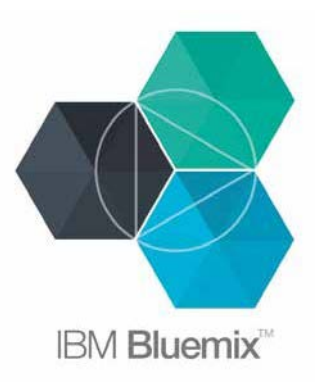

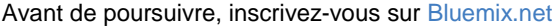

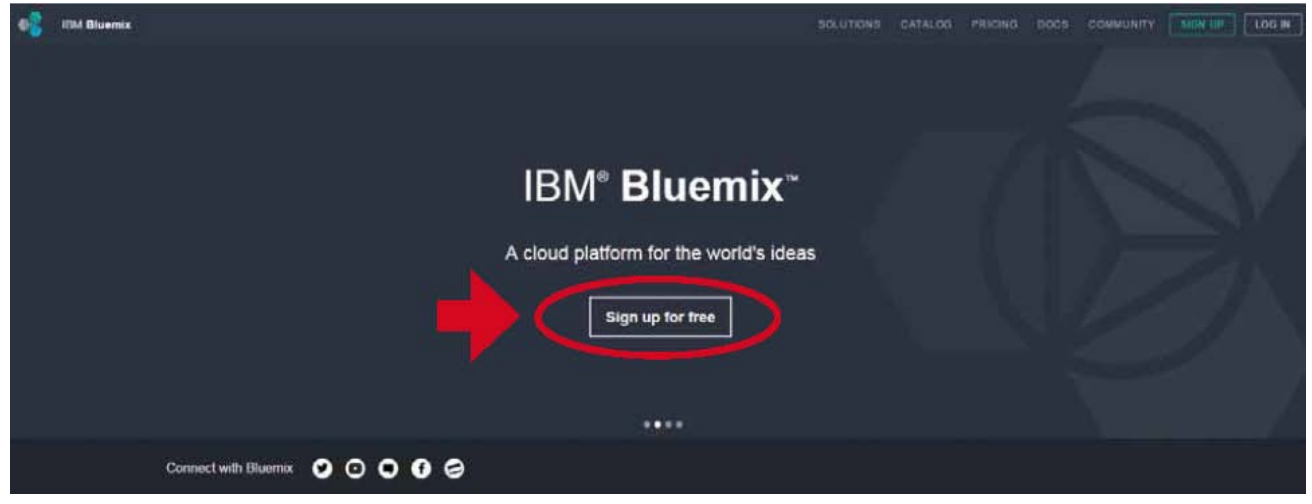

Grâce à Bluemix™, vous pouvez d'un clic et en quelques minutes seulement créer, gérer et exécuter très rapidement un vaste éventail d'applications (applications Web, mobiles, Big Data ou pour tout nouvel appareil intelligent, par exemple) sur une plateforme basée sur le cloud et les standards ouverts (gratuite pendant la période d'essai de 30 jours, puis offrant gratuitement 500 Mo de mémoire disponible chaque mois et de nombreux services)

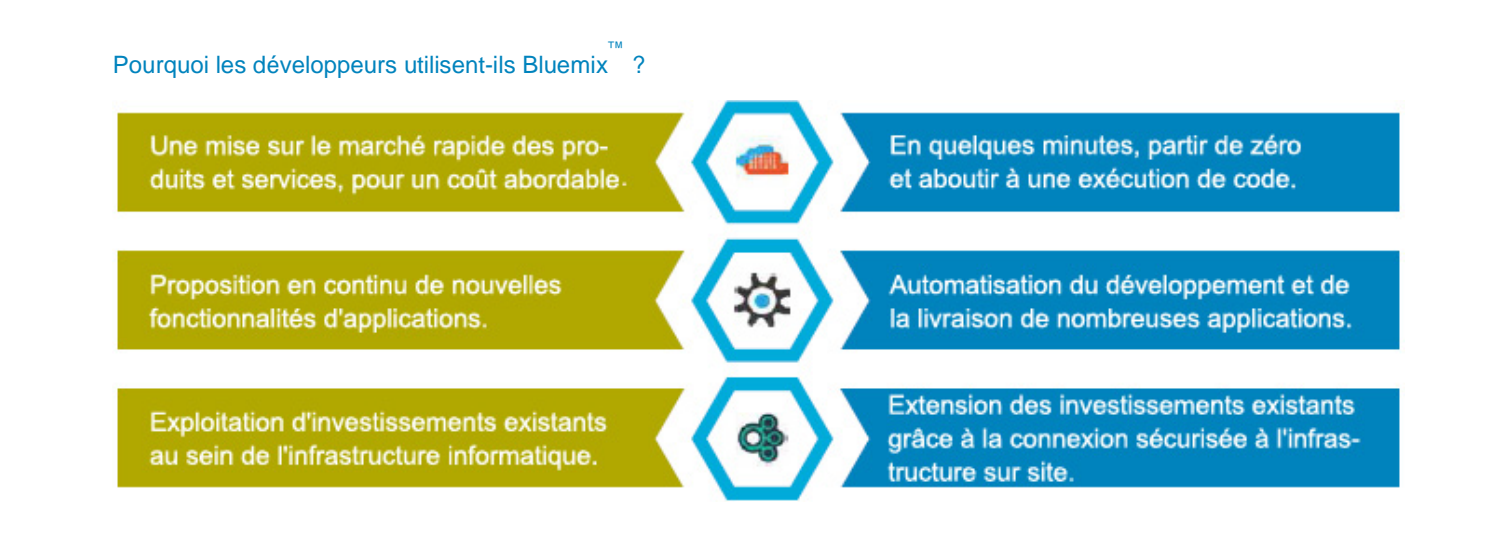

# Table des matières

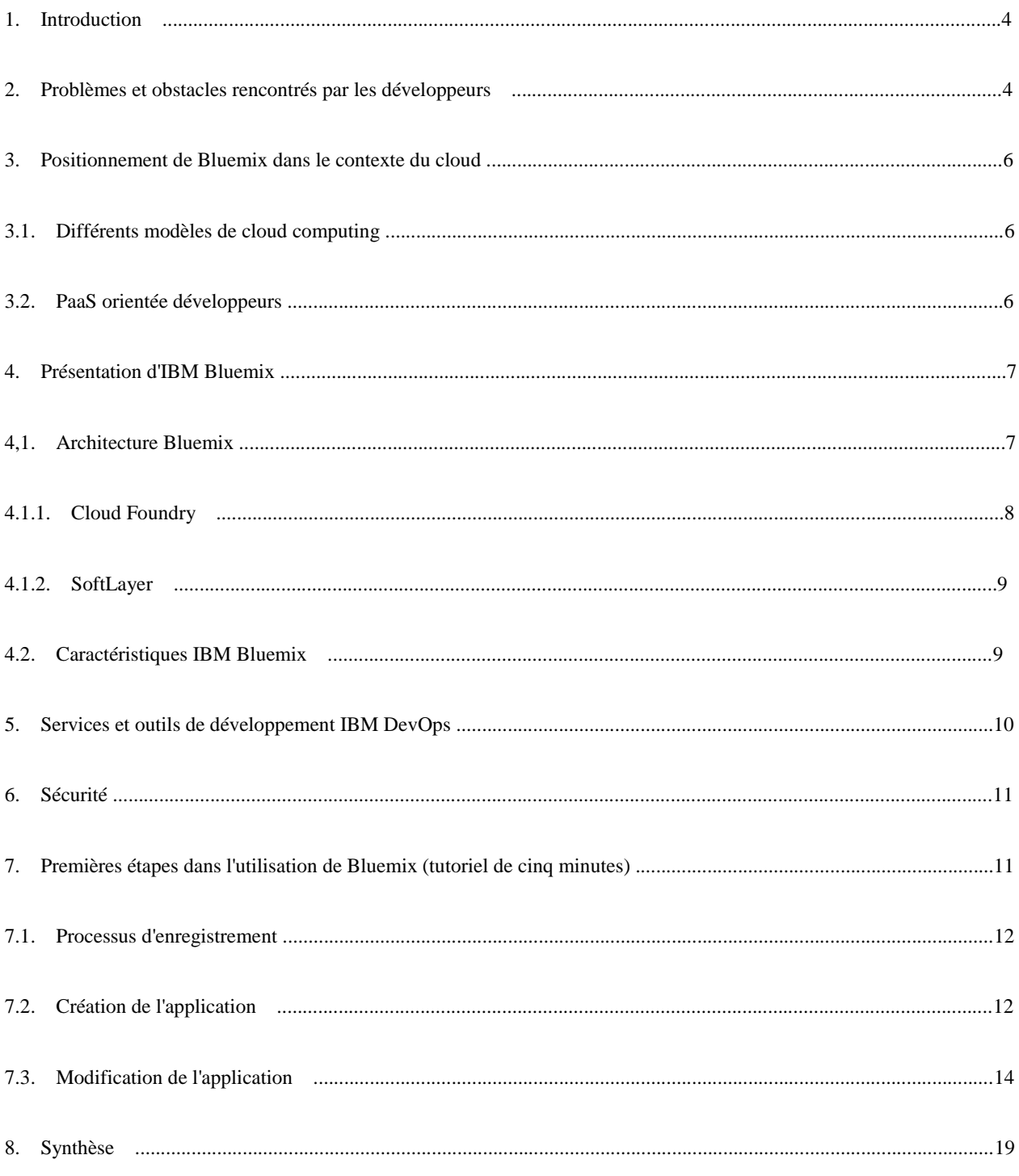

## **1. Introduction**

A l'heure actuelle, les innovations s'appuient principalement sur les logiciels, ce qui implique des cycles de livraison constants. Or, des cycles semestriels, ou même trimestriels ne sont désormais plus suffisants. Le contexte applicatif peut se diviser en deux segments que sont le segment SoR (System of Record) et le segment SoE (Systems of Engagement), sachant que ce dernier concentre à lui seul bon nombre d'innovations.

Les applications SoR offrent les bases du paysage applicatif d'une entreprise (incluant les systèmes centraux orientés transactions, cohérence des données et disponibilité élevée des ressources). Elles rassemblent les systèmes centraux d'une entreprise (assurances, systèmes bancaires, RH et solutions CRM), les éléments requis pour le bon déroulement de son activité principale. En revanche, ce segment applicatif ne se caractérise pas par les plus grandes innovations.

Ce sont les applications SoE qui génèrent le plus d'innovations, avec des applications orientées interactions, intégrant les notions de Big Data et d'analyses métier, d'IoT (Internet-of-Things), d'applications mobiles, sociales, ou encore Watson. Ici, les interactions avec les clients, les partenaires et les utilisateurs ont la part belle. Les utilisateurs sont plus productifs s'ils bénéficient d'une aide à la prise de décisions, en plus des supports de communication. Maintenant que nous avons vu les différences entre SoR et SoE, nous pouvons en conclure qu'au lieu de faire un choix entre les deux, il s'agit de mettre l'accent sur des modèles hybrides intégrant les deux options. Les applications SoE doivent généralement être intégrées à des systèmes en arrière-plan. Bluemix permet de développer des applications SoE et de les intégrer aux principaux systèmes existants au sein d'une entreprise.

Le présent document démontre avec quelle facilité il est possible de créer, grâce à Bluemix, une application fonctionnant dans un environnement cloud, un référentiel GIT pour la gestion du code source, et d'utiliser les services IBM Bluemix DevOps pour développer et exécuter l'environnement complet dans le cloud. Par exemple, une application mobile (SoE) peut se connecter aux données transactionnelles ou aux données d'inventaire d'une entreprise sur site et répondre aux besoins de cette dernière tout en garantissant sa sécurité, la qualité de ses services et sa disponibilité (toutes ces qualités si prisées par le monde de l'entreprise).

Bluemix est une nouvelle offre Paas (Platform As A Service) qui permet d'obtenir ce type d'intégration entre SoR et SoE, grâce à l'association de logiciels IBM, tiers et open source. Pour simplifier la création d'applications par les développeurs, les entreprises et les fournisseurs indépendants, IBM propose également les services IBM Bluemix DevOps, dans le cloud.

Le présent livre blanc s'adresse non seulement aux développeurs indépendants, aux équipes d'entreprise et aux architectes informatiques, mais aussi à toute personne intéressée par le développement d'un environnement d'exécution dans le cloud et par la création rapide d'applications. Une fois qu'il aura lu ce document, le lecteur saura naviguer dans Bluemix, utiliser les services IBM Bluemix DevOps, ou encore développer et déployer une application Bluemix de base, en tirant profit du portefeuille de middleware IBM (y compris d'IBM WebSphere Application Server). Le portefeuille de middleware est exposé et prédéfini dans le système cloud d'IBM, exécuté via SoftLayer (offre IaaS d'IBM) et facilite la fourniture d'applications existantes dans le cloud. Bluemix dépasse les attentes du marché en offrant plus de 100 services et middleware (d'IBM, de ses partenaires commerciaux et open source).

## **2. Problèmes et obstacles rencontrés par les développeurs**

A partir du moment où un développeur a une idée d'application, nombreux sont les obstacles qui se dressent sur sa route tout au long du cycle de vie de développement. Ces obstacles peuvent même parfois interrompre le cycle de vie lui-même, ce qui prend beaucoup de temps et gâche des ressources.

Pour créer une application, les développeurs devaient jusqu'à maintenant résumer le cahier des charges pour s'assurer que la plateforme appropriée fonctionnait. Cette plateforme inclut l'architecture matérielle, un système d'exploitation et des bibliothèques d'exécution (chacun de ces éléments ayant son propre administrateur spécialisé, chargé de l'installation et

de la configuration, ce qui entraîne d'importantes interruptions et donc d'importants retards). En effet, les administrateurs spécialisés doivent configurer les middleware sur la plateforme (système d'exploitation, essentiellement), et installer l'environnement d'exécution approprié. Si une application nécessite l'entrée d'informations par l'utilisateur final, une base de données doit être installée, ce qui signifie que l'application doit être configurée manuellement pour pouvoir communiquer avec elle, tandis que l'administrateur la surveille et la gère (voir la Figure 1).

La solution qui consiste à configurer et à gérer des sockets Web, des adresses IP ou des équilibreurs de charge prendrait elle aussi beaucoup de temps. Une fois qu'une application a été codée et qu'elle est prête à être utilisée, les développeurs doivent la mettre en production, ce qui réserve là aussi son lot de difficultés. Outre les obstacles décrits précédemment, les développeurs rencontrent dans ce cas des difficultés au niveau de la disponibilité de la plateforme informatique, de la configuration des middleware et de l'environnement d'exécution. Ajoutons à cela la configuration de la base de données sur les nombreux de serveurs requis pour faire face à la charge de travail beaucoup plus élevée (voir la Figure 2). Enfin, on sait qu'une entreprise consacre en moyenne trois mois à l'achat d'un nouveau serveur et à son intégration à leur infrastructure de composants matériels. Cet aspect est très important, car l'application est susceptible d'évoluer rapidement, et nécessite donc le recours rapide et fiable à une solution de compensation de la charge de travail.

![](_page_4_Picture_2.jpeg)

*Figure 1* : **Administrateurs spécialisés** 

![](_page_4_Figure_4.jpeg)

*Figure 2* : **Réseau de serveurs**

# **3. Positionnement de Bluemix dans le contexte du cloud**

## **3.1. Différents modèles de cloud computing**

L'apparition du cloud computing fournit de nouveaux outils et techniques visant à raccourcir le temps dont un développeur a besoin entre l'idée et sa mise en application. Ce qui prenait auparavant des semaines (voire des mois) prend désormais quelques jours, si ce n'est quelques heures seulement. Le modèle IaaS (Infrastructure as a Service a simplifié et transformé la charge de travail et facilite la transformation grâce au cloud. Grâce à l'Iaas, l'effort nécessaire à la gestion des composants matériels est diminué, et grâce à PaaS, les efforts nécessaires à la gestion des middleware et des SaaS (Software as a Service) sont considérablement réduits, car les utilisateurs finaux utilisent des applications hébergées et gérées par le fournisseur.

En résumé : les modèles de cloud IaaS et PaaS simplifient la charge de travail des développeurs, en les libérant de la gestion de tâches complexes afin qu'ils se consacrent à leur cœur de métier et puissent avoir davantage de temps pour créer de nouvelles applications innovantes.(voir figure 3)

![](_page_5_Figure_4.jpeg)

*Figure 3* : Cloud computing et architectures informatiques traditionnelles

#### **3.2. PaaS orientée développeurs**

Selon le point de vue des développeurs, une bonne offre PaaS se compose d'un vaste éventail d'environnements d'exécution et de services, facilitant et accélérant le cycle de vie de développement d'applications. En d'autres termes, lorsqu'un développeur envisage d'utiliser une plateforme, l'une des premières choses qu'il recherche est la présence de son langage de programmation ou de son environnement d'exécution préféré (que ce soit Java, Ruby, PHP ou JavaScript, notamment) (voir la Figure 4). Or, ces environnements d'exécution sont disponibles d'un simple clic dans notre offre PaaS, ce qui permet aux développeurs de commencer immédiatement le codage. Auparavant, les développeurs devaient attendre qu'un administrateur informatique installe l'environnement d'exécution (ce qui n'est pas le cas dans Bluemix), puis configure une base de données intégrée, pour pouvoir commencer à créer l'application. Ces tâches sont toutes prises en charge par la plateforme PaaS, ce qui vient s'ajouter aux nombreux avantages offerts par cette approche. La base de données a une taille allouée, mais que se passe-t-il si le volume de données atteint la limite de taille allouée ? La solution Paas permet de bénéficier d'une évolutivité d'une grande précision au niveau des environnements d'exécution et des bases de données, sans qu'il soit nécessaire d'approvisionner une machine virtuelle entière et donc d'entraîner des coûts supplémentaires. Par

ailleurs, sans PaaS, ces services doivent être installés et configurés. Mais avec l'approche PaaS, il suffit au développeur d'écrire un extrait de code pour connecter un service à l'application, puis d'interagir avec l'application existante (Web ou mobile) à partir de son lieu d'utilisation.

L'une des caractéristiques les plus importantes de l'offre PaaS est la fourniture en continu de données. Il s'agit là d'un élément important du cycle de vie de développement, qui peut inclure le déploiement d'une nouvelle application codée sur le serveur en ligne ou la modification d'une application existante, sans aucune interruption de l'activité. Cela résume l'ensemble des avantages pour les développeurs, qui peuvent se libérer des tâches de gestion des ressources d'infrastructure pour se consacrer à l'écriture de code.

![](_page_6_Picture_2.jpeg)

*Figure 4* : **Langages de programmation** 

# **4. Présentation d'IBM Bluemix**

Bluemix est la nouvelle offre Paas d'IBM. Elle a été développée par une communauté d'experts IBM, travaillant en partenariat avec nos clients. C'est l'une des méthodes utilisées par IBM pour l'implémentation de son modèle Paas nouvelle génération en vue d'obtenir une architecture open cloud mettant l'accent sur son environnement ouvert. Cette méthode permet à nos clients de créer et déployer des applications très rapidement. Les environnements applicatifs sont essentiellement composés d'un environnement d'exécution, d'un ensemble de services et du code du développeur. Les services peuvent inclure : infrastructure, middleware, Big Data, applications mobiles, développement, et autre service opérationnel ou périphérique.

## **4.1. Architecture IBM Bluemix**

Bluemix offre trois technologies informatiques ouvertes : Cloud Foundry, Docker et OpenStack. Par conséquent, les applications peuvent utiliser des environnements d'exécution instantanés, des conteneurs ou des machines virtuelles, respectivement, dans lesquels vous pouvez choisir le niveau d'infrastructure le plus adapté aux besoins de vos applications en termes d'architecture. Elle a été optimisée grâce au middleware d'IBM (services), qui viennent s'ajouter aux services tiers et communautaires existants. Il existe trois méthodes uniques permettant de déployer les applications Bluemix : les formules Bluemix Public ou Bluemix Dédié (toutes deux optimisées par les 40 centres de données IBM SoftLayer répartis dans le monde entier), ou encore la formule Bluemix Local, mise en œuvre dans votre centre de données (voir la Figure 5).

![](_page_7_Figure_0.jpeg)

*Figure 5* : **Architecture Bluemix** 

## 4.1.1. Cloud Foundry

Cloud Foundry est une infrastructure (et une communauté) Paas à norme ouverte, financée et gérée par IBM et par d'autres fournisseurs. Elle est exécutée sur un vaste éventail de plateformes d'infrastructure cloud (OpenStack, VMware et IBM SoftLayer, notamment). Elle prend en charge de nombreux environnements d'exécution de langages de programmation (Java, Ruby, JavaScript et Python par exemple - voir la Figure 6). Cloud Foundry est associé à un écosystème dynamique et étendu de partenaires, de fournisseurs et d'utilisateurs, ce qui permet aux entreprises de développer des applications cloud sur la base de normes ouvertes, sans crainte de devenir captif d'un fournisseur.

Programmes exécutés dans Cloud Foundry :

- Multi-Langues
- –*–* Ruby, Java, Scala, Node.js, Erlang, Python, PHP
- Multi-Frameworks
- –*–* Rails, Sinatra, Spring, Grails, Express, Lift
- Multi-Services

–*–*MySQL, Postgres, MongoDB, Redis, RabbitMQ • Multi-Cloud, Multi-IaaS

–*–* Cloud public, Micro-cloud, cloud privé

![](_page_8_Figure_0.jpeg)

*Figure 6* : Cloud Foundry

## 4.1.2. SoftLayer

SoftLayer est l'infrastructure IaaS d'IBM Bluemix ; elle offre une infrastructure globale et unifiée de cloud computing. Elle associe :

des instances de cloud virtuel public, des serveurs bare metal puissants, des clouds privés clés en main, ainsi qu'une large gamme de dispositifs et de services de stockage, de gestion réseau et de sécurité ; les formules Bluemix Public et Bluemix Dédié sont intégralement exécutées sur l'infrastructure SoftLayer, et s'appuient sur les 40 centres de données d'Amérique du Nord, d'Europe et d'Asie ; (ces centres de données ont pour objectif de répondre aux besoins croissants des clients en termes de choix, de conformité et d'emplacement des données).

## 4.2. Caractéristiques d'IBM Bluemix

a) Bluemix associe le développement de l'application et la gestion de son cycle de vie. Cette association implique la gestion, le test, la configuration et la maintenance logicielle, grâce aux capacités des services IBM Bluemix DevOps (voir la Figure 7).

b) Services prêts à l'emploi (créés soit par IBM, soit par nos partenaires), capables d'optimiser les fonctionnalités d' une application.

c) Interface utilisateur intuitive.

d) Inscription avec essai gratuit (aucun numéro de carte de crédit n'est demandé).

e) Approche combinée de services et de bases de données, avec un environnement et des capacités hautement intégrés, ce qui permet de garantir l'évolutivité des performances au fur et à mesure de l'augmentation de la charge de travail.

f) S'appuie sur des technologies de cloud computing en open source (Cloud Foundry, Docker et OpenStack).

g) Evolutivité élevée, grâce à l'infrastructure SoftLayer. SoftLayer (société IBM) offre une infrastructure cloud en tant que service, via 40 centres de données répartis entre l'Amérique du Nord, l'Europe et l'Asie.

h) Déploiement d'applications via les formules Bluemix Public ou Bluemix Dédié (optimisées par IBM SoftLayer), ou via la formule Bluemix Local, exécuté dans votre centre de données.

![](_page_9_Figure_0.jpeg)

# **5. Services et outils de développement IBM DevOps**

Les services IBM Bluemix DevOps constituent un référentiel GIT destiné à la gestion du code source et aux activités de collaboration dans le cloud. Ils offrent une expérience intégrée, ouverte, évolutive, permettant un développement rapide et la création d'applications à l'aide d'un environnement IDE (Integrated Development Environment) associé à un référentiel GIT, en vue d'un déploiement rapide dans Bluemix. L'environnement IDE Web contient les outils et les processus de création d'applications mobiles et cloud permettant d'assurer la planification, le suivi, le contrôle de versions, le développement et le déploiement de logiciels dans le cloud. Les services IBM Bluemix DevOps offrent un grand nombre d'autres capacités utiles pour le développement d'applications. Leurs principales caractéristiques sont les suivantes :

- Hébergement public et gratuit de projets
- Référentiels de codes à sources multiples
- Aide au développement agile
- Outils de développement Web, avec personnalisations spécifiques pour Bluemix
- Pipeline de livraison en continu, pour le déploiement d'applications dans Bluemix

Les développeurs peuvent également modifier le code sur leurs machines locales à l'aide d'un éditeur de texte ou d'un environnement de développement tel qu'Eclipse, puis déployer les applications dans Bluemix via l'interface de ligne de commande Cloud Foundry (voir la Figure 8).

Pour modifier le code, vous pouvez utiliser les capacités des services IBM Bluemix DevOps, optimisés par JazzHub. Le tutoriel décrit la procédure d'intégration d'applications dans Bluemix, à l'aide des services IBM Bluemix DevOps.

![](_page_10_Figure_0.jpeg)

*Figure 8* : **Intégration de Bluemix aux services et outils de développement IBM DevOps** 

# **6. Sécurité**

Bluemix Public et Bluemix Dédié sont hébergés par IBM SoftLayer (infrastructure IaaS) ; par conséquent, elles bénéficient des fonctionnalités de sécurité de cette infrastructure (pare-feu ou systèmes de prévention d'intrusion). De plus, Bluemix offre un grand nombre de capacités de sécurité rattachées à différentes catégories (fonctionnelles, opérationnelles et applicatives). Parmi ces catégories, on retrouve les fonctionnalités d'authentification, d'autorisation et d'audit, ou encore d'accès utilisateurs et de gestion automatisée des correctifs. Par ailleurs, Bluemix simplifie la gestion des utilisateurs autorisés à se connecter aux applications cloud, et permet de détecter les vulnérabilités des applications, grâce aux contrôles de sécurité intégrés à la gestion des données, et aux services Big Data.

Pour la catégorie d'application elle-même, Bluemix offre des services tels que l'authentification unique des utilisateurs (SSO -Single Sign-On), la sécurité des bases de données et les registres d'utilisateurs. Les politiques de sécurité Bluemix s'appuient sur les normes informatiques IBM, sur les meilleures pratiques d'ingénierie sécurisée IBM, et sur les exigences réglementaires en matière de mise en conformité.

## **7. Premières étapes dans l'utilisation de Bluemix (tutoriel de cinq minutes)**

Ce tutoriel se compose de trois sections : Une première section présente la procédure d'enregistrement (pour le cas où vous ne seriez pas encore inscrit). La deuxième section permet de créer une application Web simple sur Bluemix, à l'aide de deux services IBM (en plus de Node.js). Cette application sera immédiatement accessible en ligne ; elle peut donc être testée par toute personne possédant un accès Internet. Enfin, la dernière section présentera l'utilisation des services IBM Bluemix DevOps pour la modification du code et de l'application, ce qui permet d'obtenir une intégration parfaite et de garantir une livraison en continu.

**Astuce :** Vous pouvez modifier le code. Pour cela, vous avez le choix entre 3 méthodes différentes : Via le plug-in Eclipse pour Bluemix, l'interface de ligne de commande Cloud Foundry et les services IBM Bluemix DevOps.

## **7.1. Processus d'inscription**

- a) Accédez au site Web Bluemix.net. Utiliser un navigateur français pour disposer de Bluemix en français.
- b) Cliquez sur "Sign up for a free Bluemix trial" (S'inscrire à un essai gratuit de Bluemix).
- c) Connectez-vous à l'aide de votre ID IBM : Si vous n'avez pas encore créé cet ID, inscrivez-vous à l'aide de votre adresse e-mail professionnelle sur le site **ibm.com**/account/profile/us?page=reg
- d) Vous recevrez par e-mail un message de confirmation d'inscription à Bluemix, ainsi que votre code d'accès sécurisé.
- e) Suivez les instructions qui s'affichent, puis connectez-vous à l'aide de vos données d'identification. Le Tableau de bord apparaît (voir la Figure 9).

![](_page_11_Picture_100.jpeg)

*Figure 9* : **Tableau de bord Bluemix** 

## **7.2. Création de l'application**

Une fois que vous vous êtes inscrit et que vous avez créé un compte gratuit, connectez-vous. Le Tableau de bord s'affiche. Il permet de créer, de gérer et d'afficher le statut de votre application. Il affiche également les applications exécutées sur votre compte (ce dernier fonctionnant comme une sorte d'entreprise), y compris les services utilisés pour la création et le rattachement de votre application. Cliquez sur Catalog (Catalogue) dans la partie supérieure de la page (à côté du Tableau de bord). Trois sections apparaissent. La première est la section Boilerplates (Applications standard) : elle contient des applications de base préconfigurées, définies pour différents objectifs et offrant une mise en route simple. Si vous faites défiler la page, la section Runtimes (Environnements d'exécution) apparaît. Les développeurs peuvent y faire leur choix en fonction de leurs préférences (voir la Figure 10).

En plus des environnements d'exécution répertoriés, les développeurs peuvent télécharger d'autres langages de programmation via l'option Bring Your Buildpack. Un peu plus bas, la troisième section contient les services créés par IBM ou par des partenaires IBM certifiés (Twilio ou Pitney Bowes, par exemple). Les autres services sont les services créés par la communauté (leur nombre est en constante augmentation).

Dans l'exemple du tutoriel, on utilise l'une des applications standard de la première section (Boilerplates), en haut du catalogue : "Node JS Web starter". Cet environnement d'exploitation Node.js utilise le service DataCache, ainsi que le service de surveillance et d'analyse sur le cloud.

a) Cliquez sur Boilerplate (Application standard). Une fenêtre s'ouvre, contenant des informations sur son fonctionnement (voir la Figure 11). Cliquez sur la mosaïque DataCache. La Box 1 (Case 1) affiche le niveau de service disponible. Le niveau disponible concerne tous les services Bluemix (à différents degrés), et peut être utilisé gratuitement pour la création d'applications et la validation de principe.

![](_page_12_Figure_1.jpeg)

*Figure 10* : Langages de programmation de Bluemix (liste non exhaustive)

![](_page_12_Picture_3.jpeg)

Figure 11 : Création d'une fenêtre d'application

- b) Les champs Name (Nom) et Host (Hôte) doivent être renseignés dans Box 2 (Case 2). Le nom d'application est le nom de l'application figurant dans le Tableau de bord Bluemix, et l'hôte est l'adresse URL unique de l'application (que vous utilisez pour accéder à l'application en ligne).
- c) Cliquez sur CREATE (CREER) dans Box 3 (Case 3) : Bluemix commence à approvisionner l'environnement d'exécution Node.js et à connecter les services à cet environnement.

#### **Mosaïque d'applications dans le Tableau de bord**

L'instance est désormais en fonctionnement, le tout en 30 secondes environ ! La mosaïque est présente dans le Tableau de bord, illustrant les éléments en cours de fonctionnement. Sans Bluemix, cette étape aurait nécessité la création d'une machine virtuelle, la configuration de la mémoire, la configuration d'un logiciel d'infrastructure, le recours à des routeurs et l'affectation d'un nom de domaine.

- d) L'application fonctionne. Pour l'ouvrir sur Internet, cliquez sur le tableau de bord, puis faites défiler les applications jusqu'à ce qu'apparaisse celle que vous venez de créer (dans mon cas, l'application s'appelle js-Demo). Cliquez dessus (voir la Figure 12), puis cliquez sur l'adresse URL située dans l'angle supérieur gauche, en regard de Routes (Routages).
- e) Testez en ligne l'application et ses fonctionnalités de base à l'aide de l'option Put (Insertion) pour l'insertion de valeurs (le message Put successfully (Insertion réussie) apparaît alors en rouge) et de l'option Get (Récupération) pour la récupération de ces valeurs (voir la Figure 13). Il s'agit d'une application très simple comprenant une interface utilisateur écrite dans Node.js et utilisant le service DataCache pour la réception des entrées et leur stockage. Ce service peut également être remplacé par une base de données aux fonctions similaires.
- f) Tout fonctionne bien ? Parfait. Nous allons maintenant voir comment modifier le code lui-même. Retournez dans Bluemix et cliquez sur le tableau de bord dans la partie supérieure. Ensuite, cliquez sur la mosaïque d'applications (voir la Figure 12).

La section suivante décrit l'utilisation des services IBM Bluemix DevOps pour modifier le code et l'application pendant que cette dernière est en cours de production, sans interruption de l'activité et avec une intégration parfaite, garantissant ainsi une livraison en continu.

![](_page_13_Picture_4.jpeg)

*Figure 12* : Application sur le tableau de bord

![](_page_13_Picture_82.jpeg)

## **7.3. Modification de l'application**

Vous pouvez modifier le code. Pour cela, vous avez le choix entre 3 méthodes différentes : Via le plug-in Eclipse pour

*Figure 13* : Application sur Internet

Bluemix, l'interface de ligne de commande Cloud Foundry et les services IBM Bluemix DevOps choisis pour l'exécution du tutoriel. Pendant le déroulement du tutoriel, vous obtiendrez davantage d'informations sur les autres méthodes de codage.

Comment souscrire aux services IBM Bluemix DevOps ?

1. Accédez au site hub.jazz.net.

2. Cliquez sur REGISTER (Souscrire)

3. Si vous possédez déjà un identifiant IBM, passez directement à l'étape 5.

4. Créez un identifiant IBM en utilisant votre adresse de messagerie professionnelle, puis suivez les instructions qui s'affichent.

5. Cliquez sur "Sign in to start using IBM Bluemix DevOps Services" (Souscrire aux services IBM Bluemix DevOps pour commencer à les utiliser), à l'aide de l'ID IBM que vous venez de créer.

6. Cliquez sur "Create a Jazz ID" (Créer un ID Jazz) ; vous pouvez également utiliser votre ID IBM. Vous recevrez un message de confirmation par e-mail, vous demandant de vous inscrire sur jazz.net.

7. Cliquez sur "Confirm & Link Accounts" (Confirmer et lier les comptes) pour entrer votre ID IBM et votre ID Jazz. a) Retournez dans Bluemix et cliquez sur le tableau de bord dans la partie supérieure. Ensuite, cliquez sur la mosaïque d'applications (voir la Figure 12).

b) Une présentation de l'application apparaît (voir la Figure 14).

1. La Case 1 (Box 1) contient un guide d'utilisation des différentes méthodes de modification de l'application décrites précédemment.

2. Cliquez sur Box 2 (Case 2). Elle contient l'adresse URL de l'application sur Internet.

3. La Case 3 (Box 3) permet de réaliser l'intégration de Bluemix à IBM DevOps (voir ci-après).

4. Si vous cliquez sur la Case 4 (Box 4), les informations détaillées sur l'application apparaissent (du nombre d'instances à la capacité de la mémoire RAM).

5. Le nombre d'instances utilisées avec la charge de travail peut être augmenté ou diminué grâce à la Case 5 (Box 5). Cette opération peut aussi s'effectuer automatiquement, à l'aide du service Auto-Scaling (Mise à l'échelle automatique) dans le catalogue Bluemix.

6. Le quota de mémoire est calibré dans la Case 6 (Box 6).

7. La quantité de mémoire allouée aux applications est indiquée dans la Case 7 (Box 7).

8. Le démarrage et le redémarrage de l'application est décrit dans la Case 8 (Box 8).

9. La Case 9 (Box 9) porte la mention Add a new service or API to your application (Ajouter un nouveau service ou une nouvelle API à votre application).

10. La Case 10 (Box 10) fournit une estimation des coûts de l'application.

11. La Case 11 (Box 11) affiche les données d'identification uniques qui vous permettent de vous connecter à ce service et d'interagir avec lui via l'application.

![](_page_14_Picture_21.jpeg)

*Figure 14* : Présentation de l'application

c) Cliquez sur ADD GIT (AJOUTER GIT) dans la Case 3 située en haut à droite (voir la Figure 14).

d) Entrez vos ID et mot de passe IBM, puis cliquez sur Sign In (Connexion) (voir la Figure 15).

![](_page_15_Picture_110.jpeg)

Figure 15 : Souscrire aux services IBM Bluemix DevOps

**Remarque :** si vous n'avez pas encore accès aux services IBM DevOps, vous devrez créer un ID Jazz pour la connexion initiale et pour le lien à votre ID IBM.

Vous pouvez utiliser votre ID Jazz pour interagir avec le référentiel GIT associé à votre application.

- e) Cochez la case Populate the repository with the starter application package and enable build and deploy (Alimenter le référentiel avec l'application Starter et autoriser la création et le déploiement), puis cliquez sur CONTINUE (CONTINUER). Continuez jusqu'à ce qu'un message vous demande de cliquer sur CLOSE (FERMER).
- f) Vous avez terminé ! Un référentiel GIT a été créé. Il contient votre code et une application déployée à partir de Bluemix.
- g) Cliquez sur EDIT CODE (MODIFIER LE CODE) (voir la Figure 16).
- h) Désormais, les services IBM Bluemix DevOps s'ouvriront avec le projet déployé à partir de Bluemix. Ils offrent un vaste éventail de fonctionnalités, mais nous allons pour l'instant poursuivre notre modification d'application.

i) Parcourez les dossiers jusqu'à accéder aux vues (à gauche), puis cliquez sur le fichier index.ejs afin de modifier l'application. Un extrait de code figure à droite ; vous pouvez y modifier le titre de l'application, et ajouter au début "Mon application géniale ..." (voir la Figure 17).

![](_page_15_Picture_111.jpeg)

*Figure 17* : **Modification du code dans les services IBM DevOps** 

- j) Enregistrez la modification en appuyant sur la combinaison de touches "CTRL+S" ou en cliquant sur File (Fichier), puis sur Save (Enregistrer).
- k) Accédez à la zone d'onglets située à gauche, puis cliquez sur Git Repository (Référentiel Git) (icône encerclée de bleu) (voir la Figure 18).
- l) Le fichier views/index.ejs apparaît dans la section Working Directory Changes (Modification du répertoire de travail), parmi d'autres fichiers. Cliquez sur la case vide pour entrer un message de validation, puis sélectionnez tous les fichiers et cliquez sur COMMIT (VALIDER) (voir la Figure 19).

**Remarque :** Même si nous n'avons modifié qu'un seul fichier, les autres fichiers apparaissent la première fois que nous validons une modification, car cela concerne l'environnement d'exécution Node.js.

m) Le fichier est ensuite transféré vers la section OUTGOING (SORTIE). Sélectionnez-le, puis cliquez sur PUSH (INCORPORER) (voir la Figure 20).

![](_page_16_Picture_67.jpeg)

Figure 18 : Statut GIT

Figure 20 : Incorporer la mise à jour dans les services **IBM Bluemix DevOps** 

![](_page_16_Picture_68.jpeg)

Figure 19 : Exploiter le fichier mis à jour dans les services IBM Bluemix DevOps

- n) Maintenant, accédez à la page BUILD & DEPLOY (CREER & DEPLOYER) (dans l'angle supérieur droit) et cliquez dessus pour vérifier le statut de la modification effectuée. Le nouveau déploiement figure en haut de la liste des modifications dans cette page, et modifie automatiquement l'application existante dans Bluemix.
- o) Pour vérifier la modification sur l'application elle-même, actualisez le navigateur sur lequel l'application fonctionne en ligne.
- p) La mise à jour de l'application a abouti, et a été réalisée dans un laps de temps très court (voir la Figure 21). Vous recevrez par e-mail un message de confirmation de la création de votre projet Bluemix, avec l'adresse URL du projet et le référentiel Git (voir la *Figure 21*) : **Version actualisée de l'application**. Fin du tutoriel.

![](_page_17_Picture_6.jpeg)

*Figure 21* : Version actualisée de l'application

# **8. Synthèse**

Bluemix est une plateforme cloud basé sur les standards ouverts destinée à la création, à la gestion et à l'exécution de tous types d'applications (Web, mobiles, Big Data, nouveaux équipements intelligents, etc.). Elle prend en charge les modèles de programmation adaptés et les services associés, ainsi que des charges de travail adaptables et optimisées, le tout d'un seul clic ! Une interface conviviale garantit la bonne gestion des services et applications.

De plus, Bluemix permet d'assurer une livraison et une disponibilité en continu, grâce aux services IBM Bluemix DevOps (solution cloud de bout en bout offrant une expérience de développement rapide, intégrée et évolutive). Bluemix change les méthodes de travail des développeurs, en accélérant l'obtention des résultats (moins de deux minutes suffisent) : ils peuvent s'appuyer sur des outils intégrés pour transformer leurs idées en codes, et peuvent créer des applications mobiles à la pointe de la technologie, préintégrées et préconfigurées. Tout cela grâce à des API et à des kits de développement qui peuvent être incorporées très rapidement et simplement dans les dernières technologies.

Grâce à Bluemix, IBM tire profit de ses plateformes de middleware et de Cloud Foundry pour permettre aux entreprises de créer des systèmes basés sur les intéractions. Cela permet aux entreprises de créer des applications de nouvelle génération en exploitant leurs investissements existants en matière de middleware, de progiciels, d'applications sectorielles et de solutions de partenaires (essentiellement systems of record). Elles peuvent ensuite les intégrer aux nouveaux services et applications orientés cloud ( systems of engagement) déployés via des modèles de services optimisés pour la charge de travail.

## **Pourquoi choisir IBM Bluemix ?**

• Rapidité d'obtention de valeur ajoutée

- Plus rapide : Accélération de la contribution des services informatiques à l'activité de l'entreprise (du développement d'applications au déploiement d'infrastructures et à la surveillance).
- Optimisation : Déploiement rapide d'applications générant de la valeur ajoutée, au lieu de consacrer beaucoup de temps à l'écriture de scripts et au débogage.
- Agilité—Efficacité opérationnelle accrue
- Adaptabilité : Grande évolutivité des environnements, en fonction de la demande du marché.
- Extensibilité : Transformation des environnements existants en une approche de type Plateforme.

• Prévisibilité—Réduction des risques et des coûts

- Amélioration des performances et de la disponibilité des applications.
- Atténuation des risques et séparation des problèmes liés au développement et au fonctionnement d'applications.

## **Pour plus d'informations**

Contactez Karim Abousedera (Expert spécialisé Cloud computing/Bluemix), IBM Deutschland GmbH abousedera@de.ibm.com

#### © Copyright IBM Corporation 2015

<http://www.ibm.com/cloud-computing/fr/fr/> <http://www.ibm.com/cloud-computing/fr/fr/cloud-solutions/>

IBM, le logo IBM, ibm.com, IBM System x, GPFS et Cognos sont des marques ou des marques déposées d'International Business Machines Corporation aux États-Unis et/ou dans certains autres pays. SoftLayer® est une marque ou une marque déposée de SoftLayer, Inc. (société IBM). Java et tous les logos et marques basés sur Java sont des marques ou des marques déposées d'Oracle et/ou de ses partenaires. Si, lors de leur première occurrence, ces marques et d'autres marques d'IBM sont accompagnées d'un symbole de marque (® ou ™), ces symboles signalent des marques

d'IBM aux États-Unis à la date de publication de ce document. Ces marques peuvent également exister et éventuellement avoir été enregistrées dans d'autres pays.

La liste actualisée de toutes les marques d'IBM est disponible sur la page Web « Copyright and trademark information » à l'adresse **ibm.com**/legal/copytrade.shtml

Les autres noms de produits, de sociétés et de services peuvent appartenir à des tiers. Dans cette publication, les références à des produits et services IBM n'impliquent pas qu'IBM prévoie de les commercialiser dans tous les pays où IBM est implanté.

![](_page_19_Picture_6.jpeg)

KUB12349DEEN-00